# How to use a Canvas ePortfolio for your individual logbook

Each team member has his/her own log group area where they document own contributions to the project. These can be texts, charts, computer models, analysis and similar inputs, which are produced in accordance with the assigned weekly tasks.

It is highly advised to prepare the individual logbooks in a way so that they can be conveniently used in the project report and presentations.

The Canvas ePortfolios are not connected to a course so to use an ePortfolio as a personal course logbook is a bit 'outside the box'.

## **What are ePortfolios?**

This is what Canvas says:

*ePortfolios are a place to demonstrate your work. They are made of sections and pages. The list of sections is along the left side of the window. Each section can have multiple pages, shown on the right side of the window.*

They can be public or non-public. Here, we intend to use non-public ePortfolios, which means that anyone who should have access to your e-portfolio has to have a link to it.

## **Where are ePortfolios?**

You will find ePortfolios under your account. Here is how it looks for me:

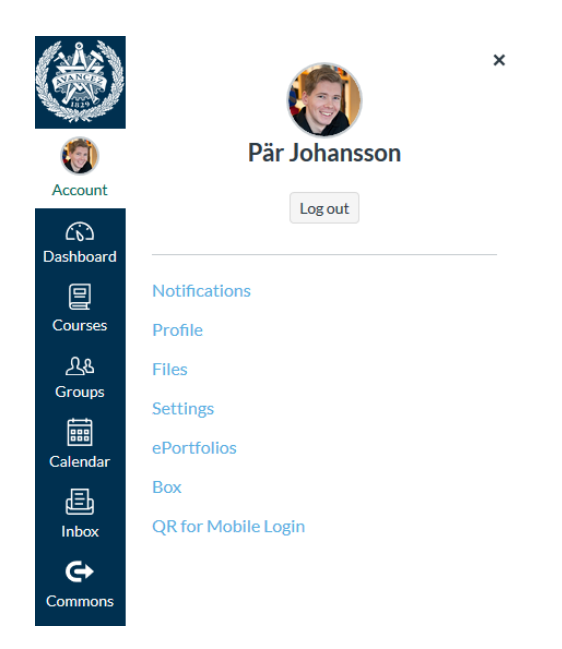

If you press 'ePortfolios' you come to a place where you can create new ePortfolios.

#### Chalmers University of Technology Pär Johansson, adapted from Lena Peterson

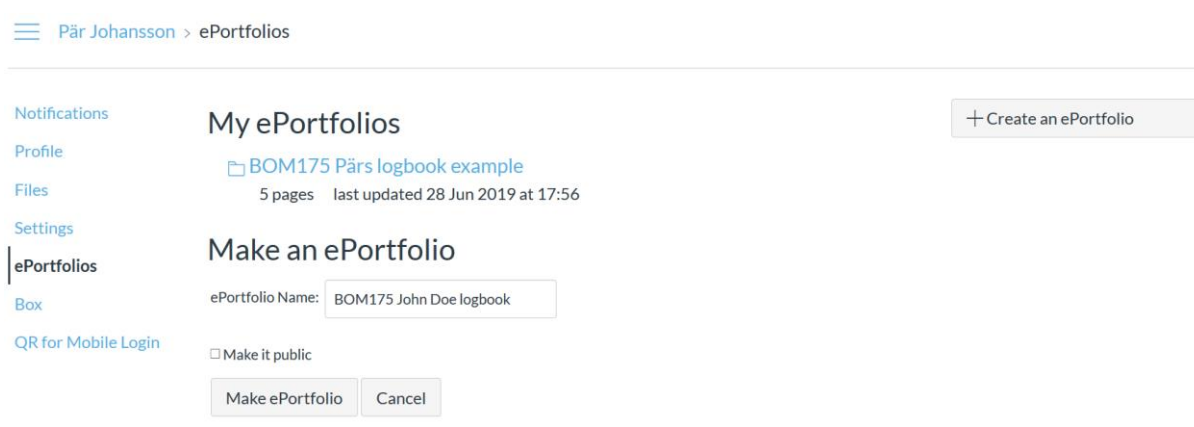

Note that you can later change the ePortfolio name under 'ePortfolio settings'.

On the introduction page to the new ePortfolio you have created, you will find a place where there is a link to the ePortfolio:

## Welcome to your ePortfolio

If this is your first time here, you may want to pop up the wizard and see how best to get started. Otherwise you can quickly add recent submissions or just jump straight to the portfolio.

? Getting started wizard

 $\rightarrow$  Go to the actual ePortfolio

## Your ePortfolio is private

That means people can't find it or even view it without permission. You can see it since it's your portfolio, but if you want to let anybody else see it, you'll need to copy and share the the following special link so they can access your portfolio:

Copy and share this link to give others access to your private ePortfolio: https://chalmers.instructure.com/eportfolios /1787?verifier=o0cCr1gnm0a7kl9leLRC1cSpjzi3Vr4q7uufa0Tm

Each student should send the link to the ePortfolios used as individual logbook to Pär.

## **How and What to write in your personal logbook**

In the ePortfolio you click 'Home' and 'Edit this page' to create your logbook.

See this example to get an idea of what you should write in your logbook:

[https://chalmers.instructure.com/eportfolios/1787?verifier=o0cCr1gnm0a7kl9leLRC1cSpjzi3](https://chalmers.instructure.com/eportfolios/1787?verifier=o0cCr1gnm0a7kl9leLRC1cSpjzi3Vr4q7uufa0Tm) [Vr4q7uufa0Tm](https://chalmers.instructure.com/eportfolios/1787?verifier=o0cCr1gnm0a7kl9leLRC1cSpjzi3Vr4q7uufa0Tm)

Here is the same text repeated:

This is my logbook for this course. I will write in my logbook every week so that my teacher can see it. Below is an example of how some logbook entries can look.

I will add the entry for the latest week on top of the page.

I will add the dates for each week, which makes it easier for the teacher to know what week I write about.

I will describe what I have done in reasonable detail. I will add how many hours it took for each thing. I will sum the hours per week.

I will update at least once per week and no later than late Sunday night, because early Monday morning Pär usually reads the logbooks.

I will allow comments on this page.

#### **Week 3 (Sept 14-Sept 20)**

This week I draw more drawings to facilitate calculations, I prepared the excel file with all data about the building, because we had a little mess with different numbers in different files and checked building performance using MB tool (indicator 1). Apart from that I worked with the team on Simulink model and presentation.

14/9: 8-10 Read in the literature for input data 2h; 10-12 Team work Simulink model 2h 15/9: 13-15 Lecture on daylight 2h; 15-17 Computer exercise 2h 16/9: 8-12 Calculations in Simulink, preparing presentation. Task definition. 4h 17/9: 13-17 Preparing for consultations, writing report. 4h 18/9: 10-11:30 Calculations and requirements on daylight 1.5h; 13-15 Team meeting, meeting with Pär and Fredrik, task planning 2h; 15-16 preparing presentation 1h

Total: 20.5 h

#### Chalmers University of Technology Pär Johansson, adapted from Lena Peterson

#### **Week 2 (Sept 7-Sept 13)**

In this week I summarized group's decisions about structural design and choice of materials, I did the drawings, calculated U-values for facade elements and the building, calculated C value.

I also did a preliminary model in Simulink which the group later expanded and improved.

7/9: 8-12 Worked on the Simulink model, found input data, calculated U-values 4h 8/9: 13-15 Lecture 2h; 15-17 Team meeting, meeting with Pär, team planning 2h 10/9: 10-12; Team work, preparing questions for study visit 2h; 13-17 Study visit Vasakronan 4h

11/9: 8-12 Continued with the Simulink model, wrote for the report 4h; 13-15 Computer exercise 2h

Total: 20 h

#### **Week 1 (Aug 31 - Sept 6)**

This week I mostly worked with organizing our group's decisions from week 1: after we discussed changes in the layout, I prepared the modified drawings and drew the facade, added short description. I described MB criteria and calculated indicators' critical values. I put everything in our report template, which I attach. Over the weekend I want to work on Simulink model.

1/9: 13-15 Lecture 2h; 15-17 Read specifications and other documents in Canvas and the internet 2h 2/9: 13-17 Computer exercise 4h 3/9: 8-12 Read about Miljöbyggnad, modified drawings 4h; 13-15 Computer exercise 2h

Total: 14 h

## **User guide ePortfolios for students**

Here is the Canvas user guide for ePortfolios for students:

[https://community.canvaslms.com/docs/DOC-10701#jive\\_content\\_id\\_ePortfolios](https://community.canvaslms.com/docs/DOC-10701#jive_content_id_ePortfolios)